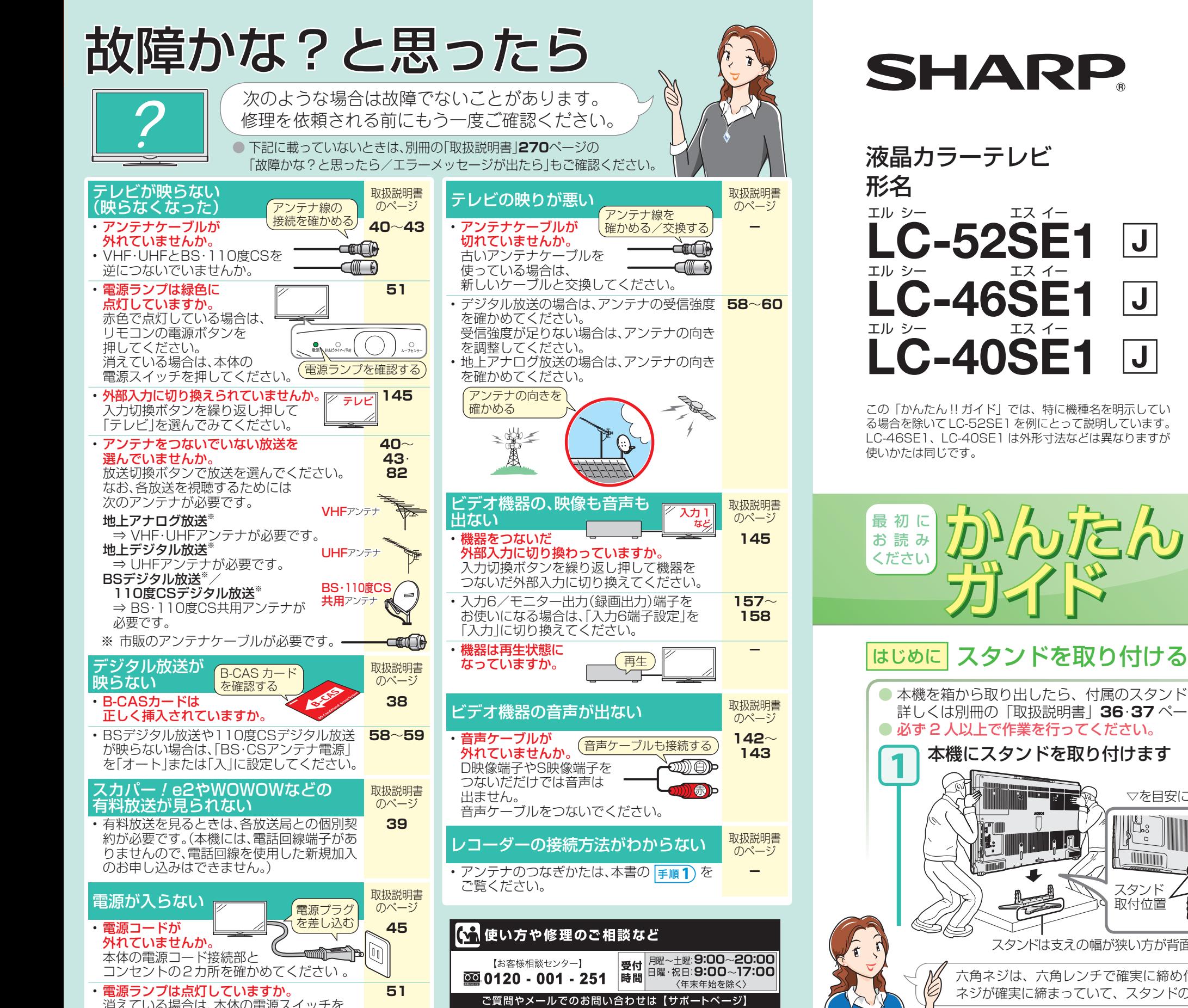

押してください。

http://www.sharp.co.jp/support/

※詳細は、取扱説明書の裏表紙をご覧ください。

### **AQUOS**

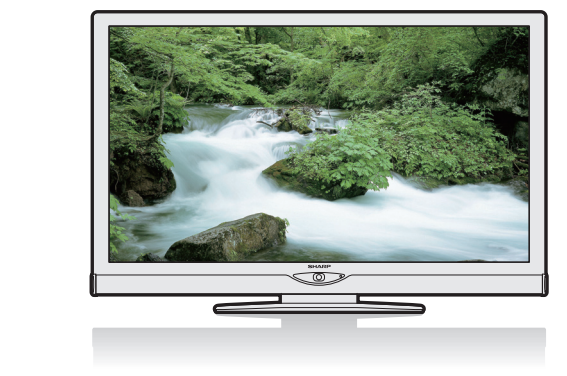

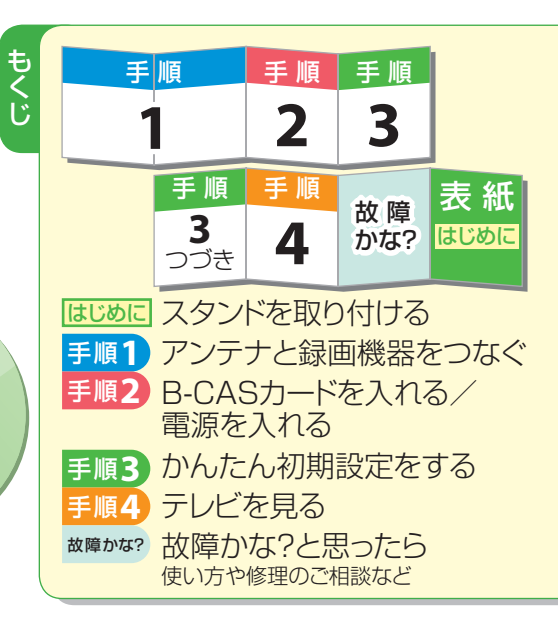

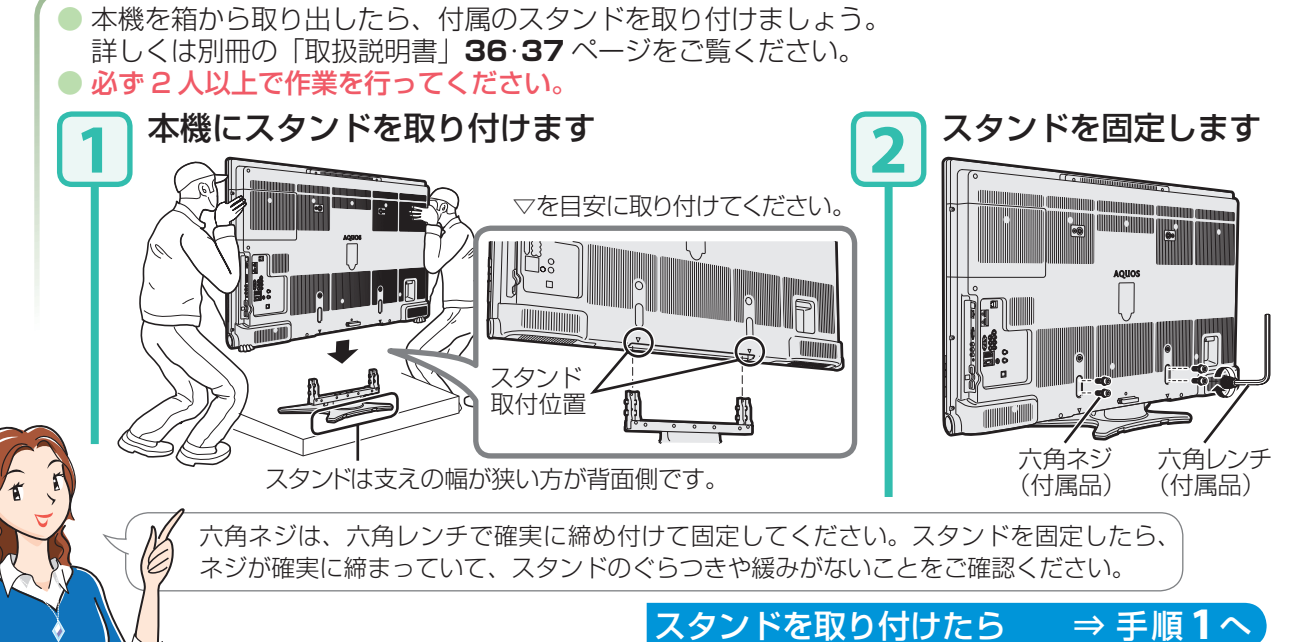

エスイー

エスイー

 $\overline{\bigcup}$ 

 $\overline{\mathsf{J}}$ 

 $|\mathbf{J}|$ 

たん川

では、特に機種名を明示してい

# 手順 **1** アンテナと録画機器をつなぐ

録画した映像を見るために、録画機器をつなぐ **1** テレビと録画機器にアンテナをつなぐ 壁のアンテナ端子を確かめて、アンテナをつなぎます。 ● 録画機器に合わせて、HDMI端子やD映像端子などと接続します。 本機の入力端子と ●地上デジタル放送の受信には、UHFアンテナが必要です。 ● 接続する機器によっては、映像出力や音声出力に設定が必要な場 画質について BSデジタル放送 合があります。詳しくは各機器の取扱説明書をご覧ください。 多くの録画機器との接続を可能 110度CSデジタル放送 UHF UHF にしながらより高画質の映像に <u>VHF BS·ITO度CS</u> <u>VHF BS·IT0度CS</u> ● 接続の最後に本機の電源もつなぎます。 共用アンテナ アンテナ 対応するため、4 種類の映像端 アンテナ アンテナ アンテナ 共用アンテナ 地上デジタル放送 子を備えています。 地上アナログ放送 HDMI端子のある録画機器につなぐ場合の接続例 (地上アナログ放送は、 HDMI端子-高画質 2011年放送終了予定) 混合器 混合器 ▼お手持ちの録画機器背面(ハードディスクレコーダーなど) ion D映像端子 BS・CSアンテナの **SERVICE** 電源 VHF/UHF BS/110度CS VHF/UHF D映像 出力 HDMI 入力 向きを、衛星に<br>合わせます。<sub>-----</sub>---<sup>----</sup> アンテナ デジタルアンテナ 端子 端子 S映像端子 音声 映像 S映像 音声 映像 入力 出力 入力 出力 合わせます。 <sub>トー・トー</sub>ンジン トーク <mark>まんの しょうしょう しゅうしょう しゅうしょう しゅうしょう しゅうしょう しゅうしょう</mark>  $\odot$  $\bullet$ A  $\bullet$   $\bullet$ 南西の方向 東経110°<br>南西の方向 BS放送  $5\sqrt{R}$  $\overline{$ 映像端子 標準画質 **固別にUHF/VHF/BSアン** マンションなどの共聴システムを 110度CS放送 録画機器に合わせて、どれか 受信している場合の接続例 反対には 設置している場合の接続例 HDMI ケーブル (市販品) 受信強度が60以上になるように、 1つを接続してください。 挿入できません。 .<br>Jul HDMI 認証品(カテゴリー2 向きを調整してください。 (別冊の「取扱説明書」**59**ページ) を推奨)をご使用ください。 DDX UHF/VHF BS B<sub>Btm</sub> UHF/VHF/BS 電源コード 壁の 壁の 規格外のHDMI ケーブルを使 <u>ート</u> 入力1 (HDMI)  $|\overline{\odot}|$  $|\odot|$  $|\Theta|$ アンテナ アンテナ BS/UV分波器(市販品)は、金属シールドタイプで 用すると、正常に働きません。 アンテナ<br>ケーブル 110度CS帯域(2150MHz)まで対応したものを 端子  $\overline{\mathbf{P}}$ 端子 稾 ご使用ください。 (市販品) · AQUOSレコーダーを接続している場合は「ファミリンク設定」を 入力2(HDMI) するとファミリンク機能を使えます。(「取扱説明書」**166**ページ) VHF/UHF用 BS・110度CS用 VHF/UHF用 分波器(市販品)<br>U/V BS 市販のアンテナケーブルは、できる BS・110度CS用 アンテナ アンテナ アンテナ アンテナ  $U/V$ だけ太くて短いケーブルをお使いく ケーブル ケーブル ケーブル ケーブル ださい。ケーブルが長くなるほど受 (市販品) (市販品) (市販品) 映像・D映像端子のある録画機器につなぐ場合の接続例 (市販品)இ 信した電波の強度が弱くなります。 ▼お手持ちの録画機器背面(ハードディスクレコーダーなど) デジタルチューナー のない録画機器に **1 2 1 2** デジタル放送を録画 D映像 出力 **HDMI** 入力 電源 || VHF/UHF || BS/110度CS **TIPS** するための接続 アンテナ デジタルアンテナ 端子 端子 音声 映像 S映像 音声 映像 入力 出力 入力 出力  $\odot$  $\bullet$  $\sum$  $\bullet$   $\bullet$   $\bullet$   $\bullet$   $\bullet$   $\bullet$   $\bullet$   $\bullet$  $5$   $m$ 上の同じ番号につないでください。 音声ケーブル ゴ コ <u>ー|</u><br>「カ コ モニター出力|<br>「 ■ 画出力) ─ | 録画機器をつなぐ場合 テレビだけをつなぐ場合  $\binom{1}{\mathbb{Z}}$ (市販品) 入力4 9 ື (デジタルチューナー内蔵 **1 2** 電源コード の接続例) **1 2** 同じ色の • 入力1~6は、ビデオデッ  $\textcircled{\tiny 1}$ 端子につなぐ キやレコーダーなどをつ Fa なぐ端子です。 10 録画機器にHDMI端子も (@ (BS·110度) D映像端子もない場合は、 D映像ケーブル ▼お手持ちの録画機器背面(ハードディスクレコーダーなど) アンテナ入力 (入力端子の配置や数などは、お持ちの機器により異なります。) (市販品) **OCESSION** S映像端子または映像端 (F) **BS·110度CS** 入力 4 子につなぎます。 デジタル端子 録画した映像を VHF/UHF D映像 HDMI 出力 電源 || VHF/UHF || BS/ I I 0度CS || | D映像 || || || 出力 || || || || || || || || 入力 || • 入力7は、パソコンをつ アンテナ 端子 端子 デジタルアンテナ 見るための接続 音声 映像 S映像 音声 映像 **AND** なぐ端子です。 初 助 初 助 入力 6 /モニター出力 (録画出力) 右-左 右-左  $\bigcirc$  $\odot$  $\bullet$   $\bullet$  $\Longleftarrow$  $\overline{\mathcal{Q}}$ • 入力と出力を切り換えられる端子です。  $|z|$   $\equiv$ アンテナ入力 ♪こんなときは… 工場出荷時は入力に設定されています。 地上デジタル BS・110度CS用 地上アナログ • デジタル放送を録画するときは、「入力6端子設定」 ● オーディオ機器と接続したいときは ・・・・・「取扱説明書」**182**ページ アンテナケーブル(市販品) (VHF・UHF) を「モニター出力(固定)」に設定してください。 ● パソコンと接続したいときは ・・・・・・・・・・・「取扱説明書」**186**ページ 端子 • 詳しくは「取扱説明書」**157**ページをご覧ください。 VHF/UHF用アンテナケーブル(市販品)

#### <sup>B</sup> 手順 **3** かんたん初期設定をする **手順2 B-CASカードを入れる/電源を入れる**

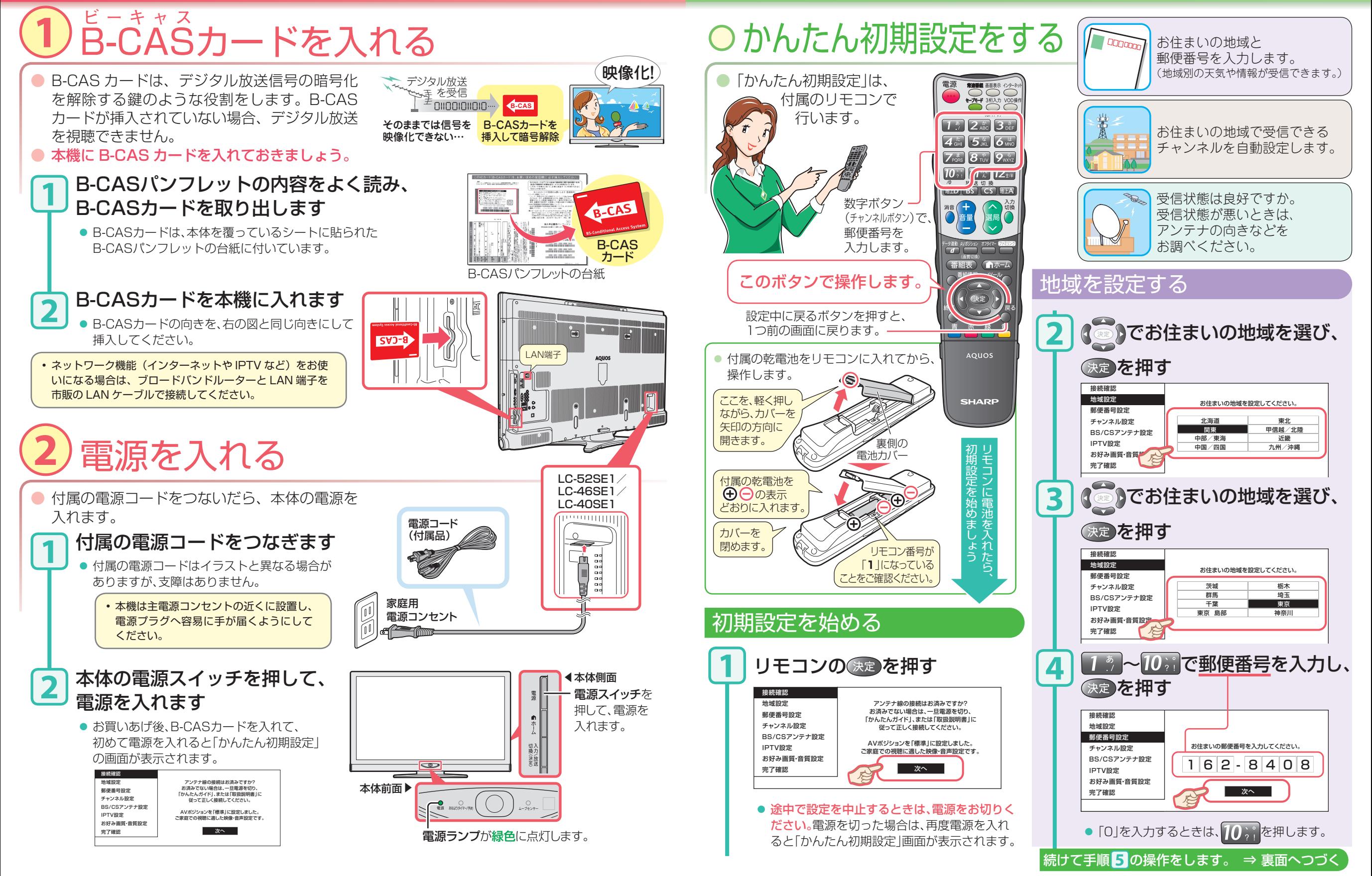

### 手順 **3** かんたん初期設定をする(つづき)

# 手順 **4** テレビを見る

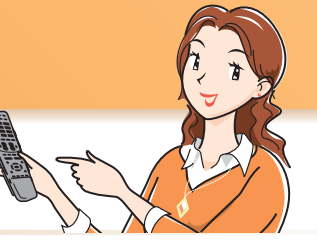

午前11時00分

BSイレブンニュ

BSオープンテニ  $x$ ca.com  $\frac{1}{2}$ 

211 222 222 22

「南海に浮かぶ

▽きょうのわた ポピュラークラ

00 00

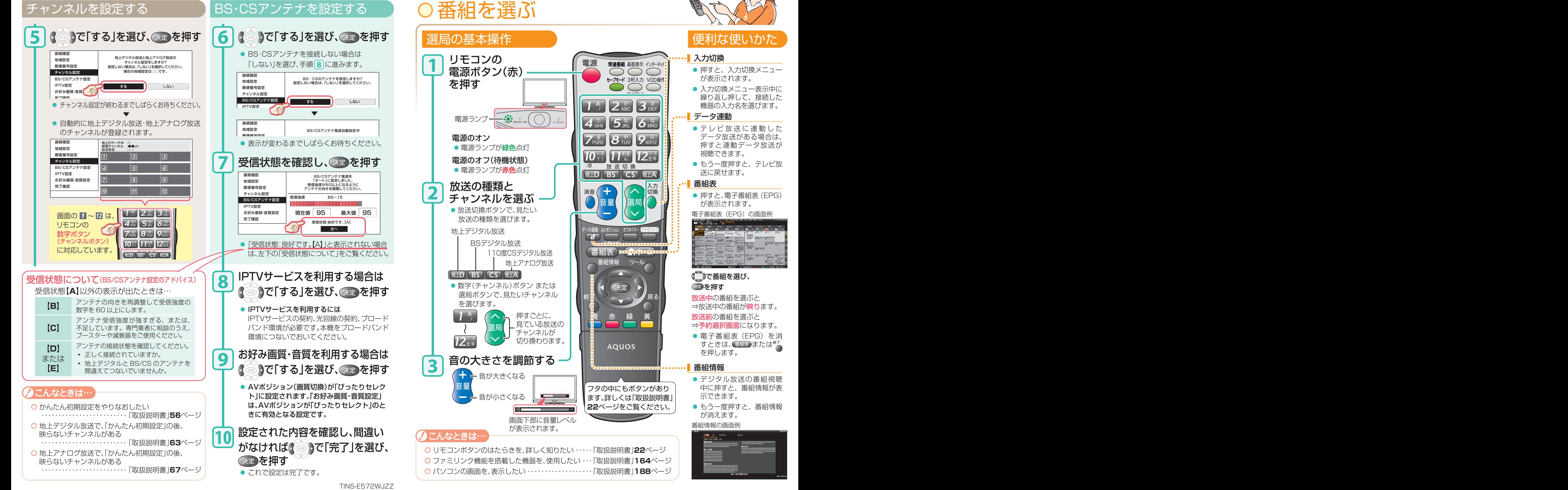